# **Digital Exams End of Year** Student checklist 2021

## Before exam day **On exam day**

### Prepare yourself

- Try out the practice activities on the [digital exams](https://www.nzqa.govt.nz/ncea/ncea-exams-and-portfolios/external/digital-exams/) page of our website. This will help you get familiar with the digital exam platform.
- Look at the [Find past digital exams](https://www.nzqa.govt.nz/ncea/ncea-exams-and-portfolios/external/digital-exams/find-past-digital-exams/) page on our website to familiarise yourself with digital exams.
- Create an account on the [Login Options](https://www.nzqa.govt.nz/login) page if you are new to NCEA. OR
- Make sure you remember your email or username and password if you've already got an account. [Login](https://www.nzqa.govt.nz/login) and check everything is correct. You'll use your NZQA student login details to log in to the exam.

### Prepare your device

- If you're using a school owned device, complete the practice activities on this device.
- If you're doing a language listening standard or Te Reo Rangatira exam, check your headphones are compatible with your device.
- If you are providing your own device, complete the [digital exams device check](https://www.nzqa.govt.nz/ncea/ncea-exams-and-portfolios/external/device-readiness-check/) on our website and make sure:
	- you use one of these browsers: Chrome 85+ or Safari 11+
	- you use one of these operating systems: Chrome OS, Windows 8.1, 10+ or Apple Mac OS 10.14+
	- if you have a VPN installed on your device that the location appears to be New Zealand
	- you know how to disable notifications, screensaver and automatic updates.

### Remember to bring:

- your admission slip.
- your fully charged device.
- pens (black and blue colours are allowed) to take notes or in case you need to switch to paper.
- headphones (if you're doing a language listening standard or Te Reo Rangatira exam).
- your emergency evacuation pack: clear, sealable plastic bag containing phone (switched off), watch (alarms/notifications disabled), keys, money, bus pass, face mask and medicines.
- a fully charged power bank, stored in your emergency pack (optional).

### On exam day:

- arrive at least 30 minutes early to set up.
- you can ask your supervisor to plug in your power bank during the exam.
- login from the NZQA homepage using your NZQA student login details.
- ask your exam supervisor for help if you have trouble logging in.
- you can switch to paper between standards but can't switch back to digital.
- you can choose to do your exam on paper if you don't agree to NZQA collecting digital activity data.

## After exams

- Access your marked digital exam scripts through the digital exam platform in late January.
- Access your results from your NZQA student login mid to late January.
- Apply for a review or reconsideration if you choose to. More information can be found on our webpage: [Reviews and Reconsiderations.](https://www.nzqa.govt.nz/ncea/ncea-results/reviews-and-reconsiderations/)
- Find support on our webpage: Managing the [pressure of exam results.](https://www.nzqa.govt.nz/ncea/ncea-exams-and-portfolios/external/managing-the-pressure-of-exam-results/)

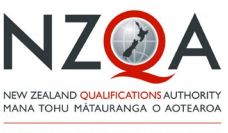

OUALIEY FOR THE EUTURE WORLD KIA NOHO TAKATŪ KI TŌ ĀMUA AO

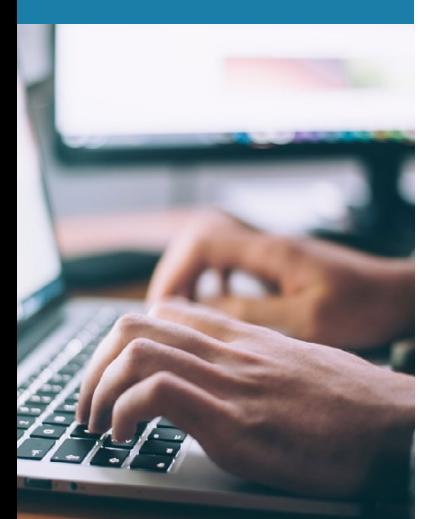